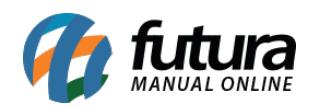

## *Caminho:* Painel Administrativo > Extensões > Módulos > Aba Formas de Pagamento

## *Referência:* FEC26

*Versão:* 2020.09.07

*Como Funciona:* Esta tela é utilizada para habilitar formas de pagamentos existentes no Ecommerce.

Para isso, acesse o caminho indicado acima e o e-commerce abrirá a página abaixo:

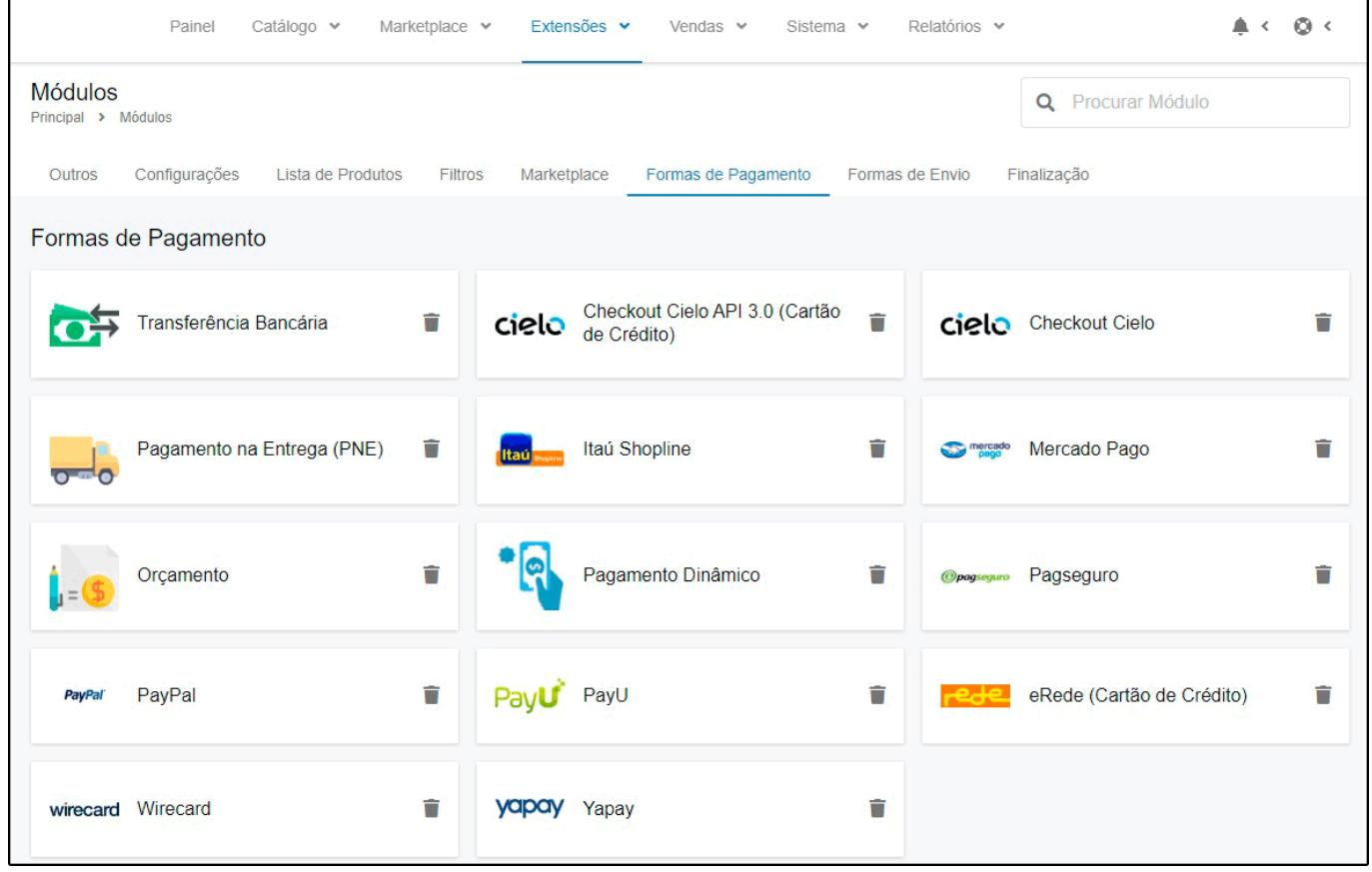

*Transferência Bancária:* É possível ativar o modulo de transferências bancaria como uma forma de pagamento. Para isso, basta ativar o modulo e preencher corretamente os campos com as informações de depósito;

*Checkout Cielo API 3.0:* Esta opção é utilizada para ativar o modulo de pagamento *Checkout Cielo*, via cartão de credito;

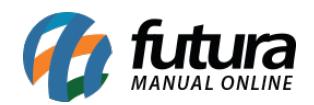

*Checkout Cielo:* É possível utilizar a forma de pagamento *Checkout Cielo*, para configurar a mesma, siga as informações citadas no manual abaixo:

[http://manual.futurasistemas.com.br/manual-do-sistema/como-configurar-o-modulo-de-paga](http://manual.futurasistemas.com.br/manual-do-sistema/como-configurar-o-modulo-de-pagamento-futura-checkout-cielo/) [mento-futura-checkout-cielo/](http://manual.futurasistemas.com.br/manual-do-sistema/como-configurar-o-modulo-de-pagamento-futura-checkout-cielo/)

*Pagamento na Entrega (PNE)*: Esta opção é utilizada para ativar o modulo de pagamento apenas na entrega dos produtos. Clique em *Instalar*, em seguida *Editar* e a seguinte tela será aberta:

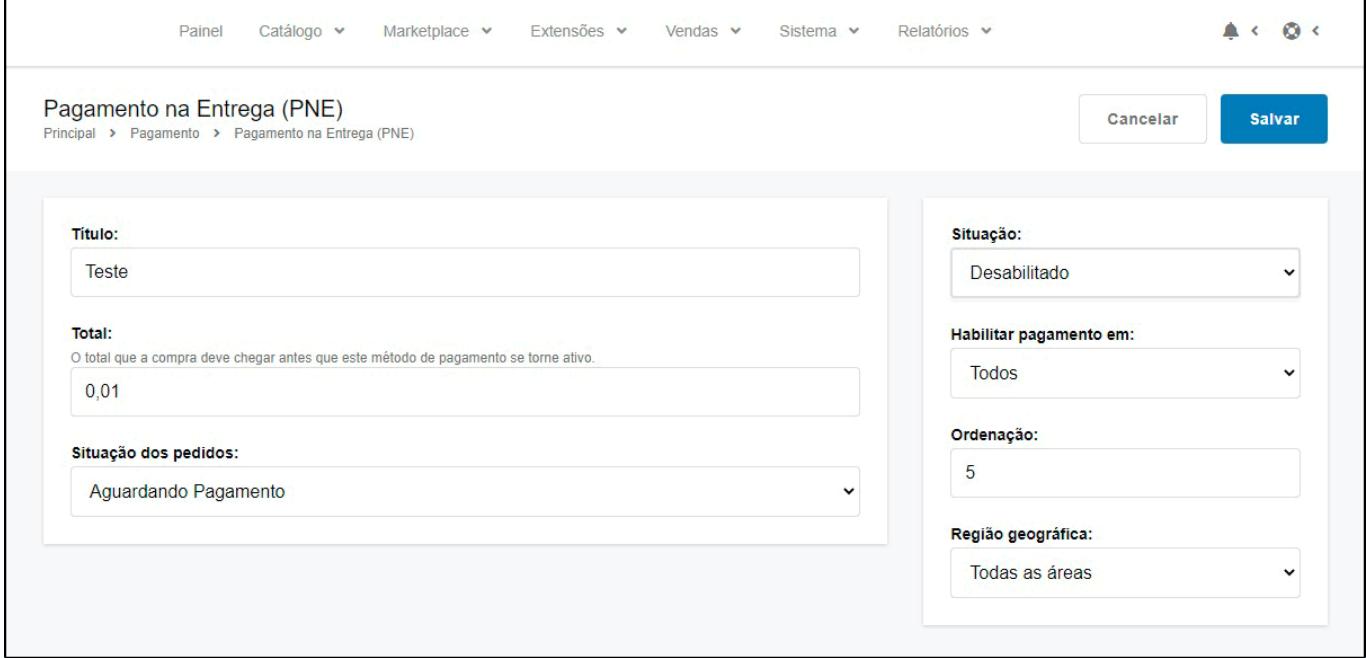

**Titulo:** Neste campo defina o titulo para este pagamento;

*Total:* Neste campo defina o total que a compra deve chegar para ser habilitado o modulo de pagamento na entrega;

*Situação dos pedidos:* Neste campo defina o status dos pedidos com esta forma de pagamento;

*Situação:* Habilite e desabilite esta opção através deste campo;

*Habilitar pagamento em:* Neste campo defina se este pagamento será habilitado no Ecommerce, Aplicativo ou Todos;

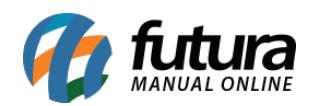

*Ordenação:* Defina a ordem que esta forma de pagamento aparecerá;

*Região geográfica:* Neste campo defina a região geográfica em que a forma de pagamento será ativada;

*Itaú Shopline:* É possível utilizar a forma de pagamento *Itaú Shopline*, para configurar a mesma, siga as informações citadas no manual abaixo:

[http://manual.futurasistemas.com.br/manual-do-sistema/como-configurar-o-modulo-de-paga](http://manual.futurasistemas.com.br/manual-do-sistema/como-configurar-o-modulo-de-pagamento-itaushopline/) [mento-itaushopline/](http://manual.futurasistemas.com.br/manual-do-sistema/como-configurar-o-modulo-de-pagamento-itaushopline/)

*Mercado Pago:* É possível utilizar a forma de pagamento *Mercado Pago*, para configurar a mesma, siga as informações citadas no manual abaixo:

[http://manual.futurasistemas.com.br/manual-do-sistema/como-configurar-modulo-de-pagame](http://manual.futurasistemas.com.br/manual-do-sistema/como-configurar-modulo-de-pagamento-do-mercado-pago-2-0/) [nto-do-mercado-pago-2-0/](http://manual.futurasistemas.com.br/manual-do-sistema/como-configurar-modulo-de-pagamento-do-mercado-pago-2-0/)

**Orçamento:** Caso necessário, é possível configurar o e-commerce para receber apenas orçamentos. Para isso, habilite esta opção e configure conforme a necessidade;

*Pagamento Dinâmico:* Neste campo configure a forma de pagamento *Dinâmico,* onde é possível definir o status dos pagamentos, pedidos e também o status para situação de pegamento que envia para o sistema;

*PagSeguro:* É possível utilizar a forma de pagamento *PagSeguro*, para configurar a mesma, siga as informações citadas no manual abaixo:

[http://manual.futurasistemas.com.br/manual-do-sistema/e-commerce/como-configurar-o-mod](http://manual.futurasistemas.com.br/manual-do-sistema/e-commerce/como-configurar-o-modulo-pag-seguro/) [ulo-pag-seguro/](http://manual.futurasistemas.com.br/manual-do-sistema/e-commerce/como-configurar-o-modulo-pag-seguro/)

*PayPal:* É possível utilizar a forma de pagamento *PayPal*, para configurar a mesma, siga as informações citadas no manual abaixo:

[http://manual.futurasistemas.com.br/manual-do-sistema/como-configurar-o-paypal-express-c](http://manual.futurasistemas.com.br/manual-do-sistema/como-configurar-o-paypal-express-checkout/) [heckout/](http://manual.futurasistemas.com.br/manual-do-sistema/como-configurar-o-paypal-express-checkout/)

*PayU:* É possível utilizar a forma de pagamento *PayU*, para configurar a mesma, siga as informações citadas no manual abaixo:

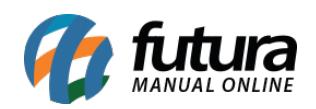

[http://manual.futurasistemas.com.br/manual-do-sistema/e-commerce/como-configurar-modul](http://manual.futurasistemas.com.br/manual-do-sistema/e-commerce/como-configurar-modulo-de-pagamento-bcash/) [o-de-pagamento-bcash/](http://manual.futurasistemas.com.br/manual-do-sistema/e-commerce/como-configurar-modulo-de-pagamento-bcash/)

*eRede:* Neste campo é possível configurar a forma de pagamento *eRede;*

*Wirecard:* Neste campo é possível configurar a forma de pagamento *Wirecard;*

*Yapay:* Neste campo é possível configurar a forma de pagamento *Yapay.*